# **QGIS Application - Bug report #19127 [Digitizing] Snapping marker is not shown when the advanced digitizing panel is enabled**

*2018-06-06 06:37 PM - Harrissou Santanna*

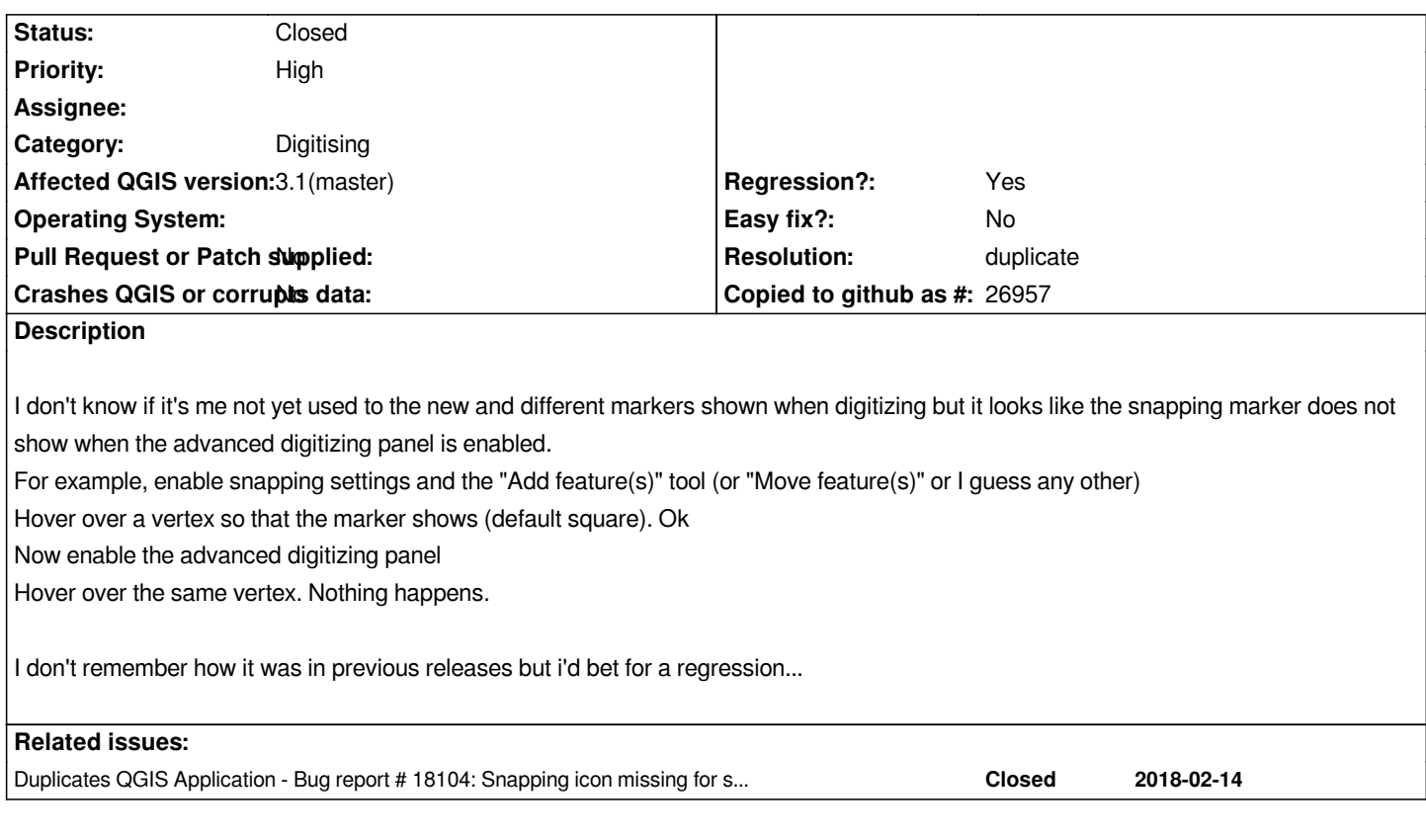

## **History**

## **#1 - 2018-08-27 05:48 PM - Nathan Perry**

*There does not seem to be a distinct snapping marker for advanced digitizing, but there is a small X cursor that will snap to any locations that are enabled in snapping options. This cursor does tend to disappear after a certain amount of use, which may be the problem described here. I haven't yet identified what steps cause it to disappear.*

*In addition to the small X, there is a large "crosshair" cursor that is always present, and that does not align correctly to the point being digitized (it appears to align at its upper left corner, rather than at the center of the crosshair).*

## **#2 - 2018-08-29 11:30 AM - Giovanni Manghi**

*In addition to the small X, there is a large "crosshair" cursor that is always present, and that does not align correctly to the point being digitized (it appears to align at its upper left corner, rather than at the center of the crosshair).*

*are you on macOS?*

## **#3 - 2018-08-29 11:32 AM - Giovanni Manghi**

- *Priority changed from Normal to High*
- *Regression? changed from No to Yes*

*Seems also a regression to me. Tagging so until proven contrary.*

#### **#4 - 2018-08-29 01:06 PM - Harrissou Santanna**

#### *@Nathan*

*There does not seem to be a distinct snapping marker for advanced digitizing, but there is a small X cursor that will snap to any locations that are enabled in snapping options.*

*This is the issue I was reporting, ie:*

*1. without the panel enabled, when you move a vertex, you have no marker (just the mouse pointer). The marker appears when you are about to snap something. And by default this marker is "magenta square";*

*2. if the advanced digitizing panel is enabled, you automatically have a lighter "crosshair" marker (maybe it wasn't there at the time I created the report) which is btw always displayed even at the snapping time, meaning that there's no obvious visual way to ensure you get the catch (like the square marker does in the previous case)*

*This cursor does tend to disappear after a certain amount of use, which may be the problem described here. I haven't yet identified what steps cause it to disappear.*

*I can't reproduce the disparition issue.*

#### **#5 - 2018-08-31 08:25 AM - Nathan Perry**

*Giovanni Manghi wrote:*

*are you on macOS?*

*Yes, 10.13.6.*

#### **#6 - 2018-08-31 10:14 AM - Giovanni Manghi**

*Nathan Perry wrote:*

*Giovanni Manghi wrote:*

*are you on macOS?*

*Yes, 10.13.6.*

*#18622 ?*

#### **#7 - 2018-10-24 10:47 AM - Loïc BARTOLETTI**

*Is a duplicate of #18104 ?*

#### **#8 - 2018-10-24 11:05 AM - Giovanni Manghi**

*- Status changed from Open to Feedback*

#### **#9 - 2018-10-24 11:20 AM - Harrissou Santanna**

*- Duplicates Bug report #18104: Snapping icon missing for shape tools and different when Advanced Digitizing panel is activated added*

## **#10 - 2018-10-24 11:21 AM - Harrissou Santanna**

- *Resolution set to duplicate*
- *Status changed from Feedback to Closed*